## 连接 Sqlite 数据库

帖子地址:<http://gcdn.gcpowertools.com.cn/showtopic-21597-1-1.html>

## 1.添加数据源,选择ODBC驱动,输入连接字符串

驱动下载链接:<http://www.ch-werner.de/sqliteodbc/>

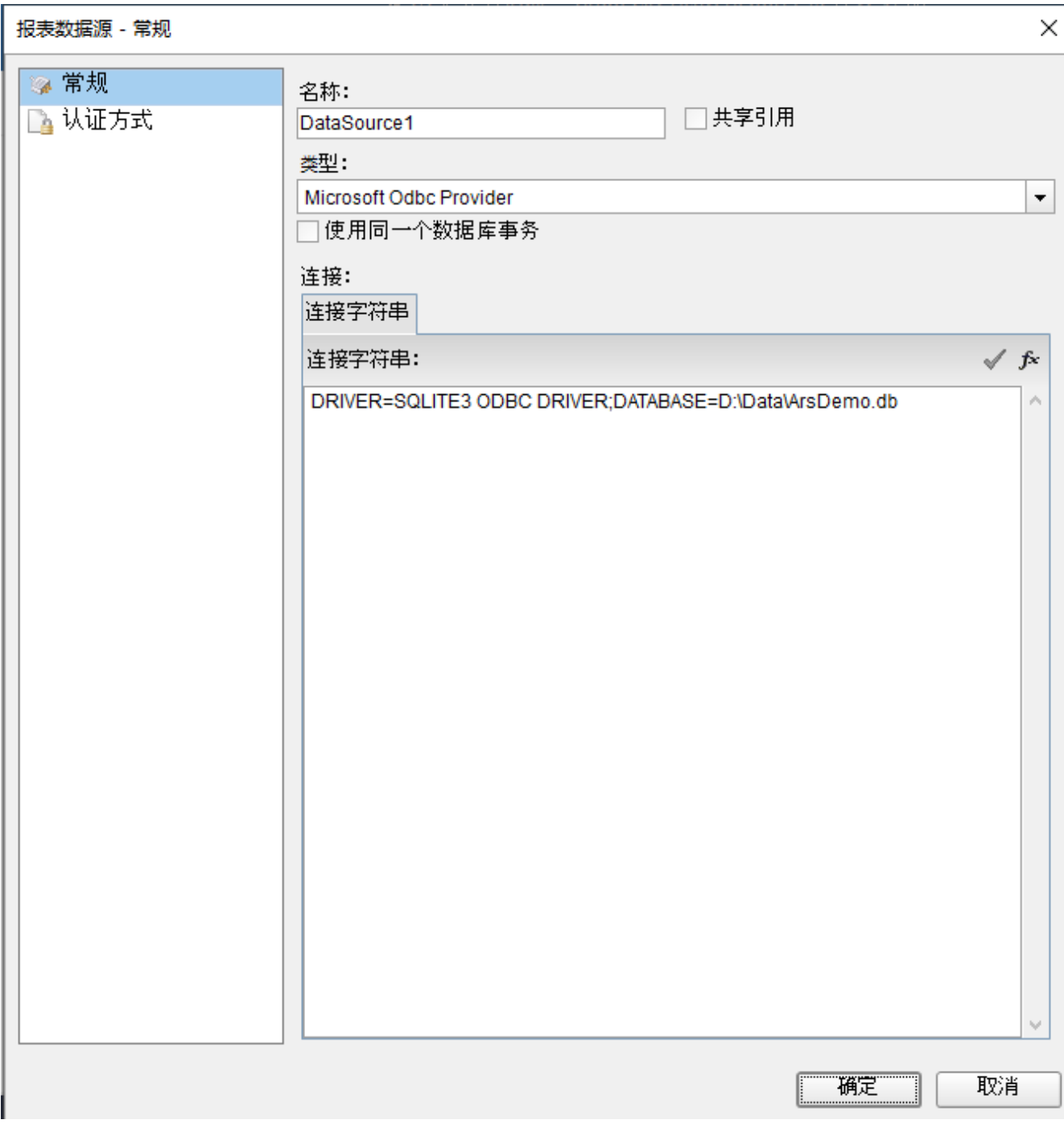

Sqlite的连接字符串格式如: DRIVER=SQLITE3 ODBC DRIVER;DATABASE=D:\Data\ArsDemo.db

2. 添加数据集

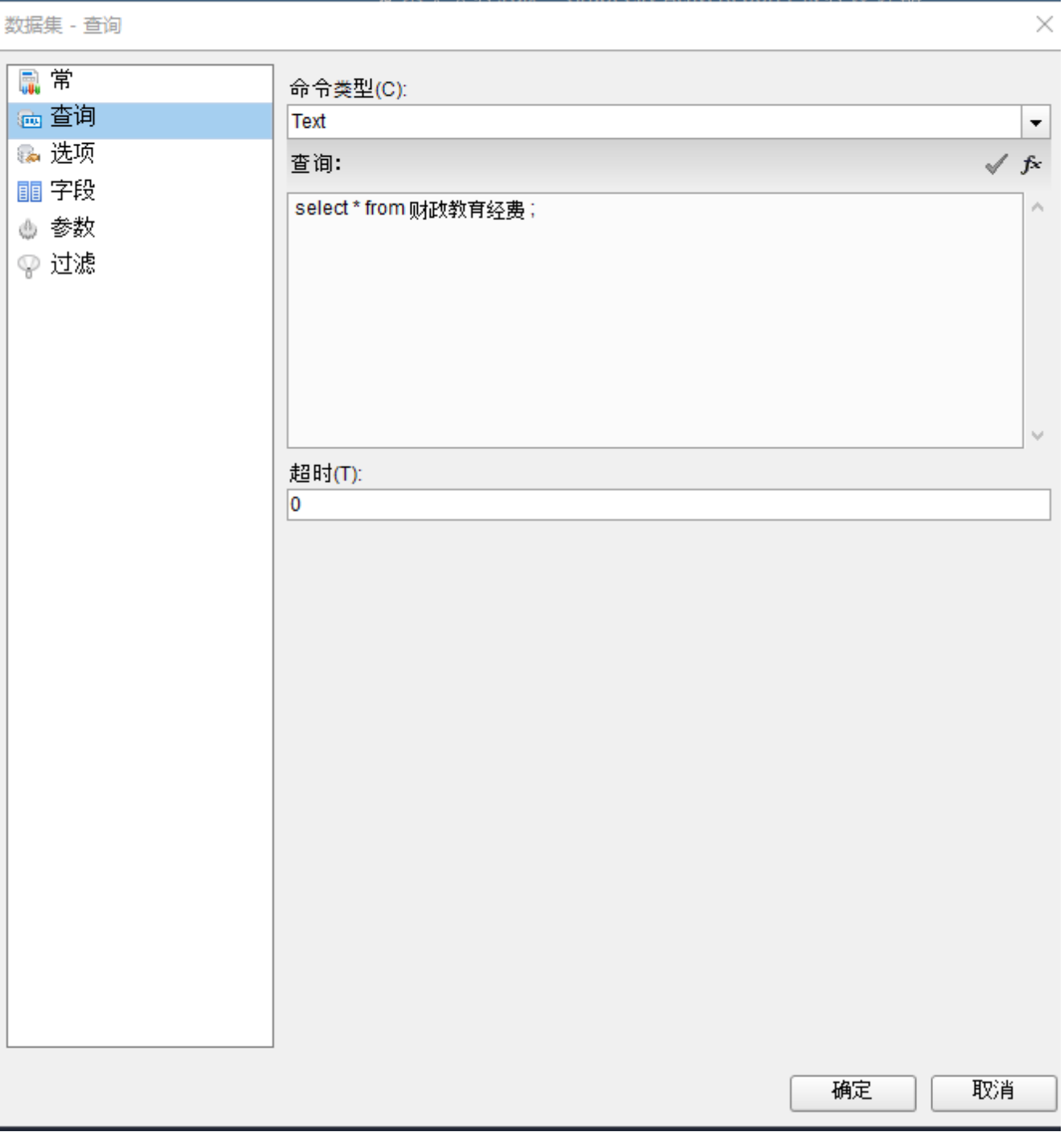

查询语句:select \* from 财政教育经费 ;

3. 在需要使用参数进行数据的筛选,在数据集中添加参数,使用"?"占位符来代替参数引用 如:select \* from 财政教育经费 where 学校名称=?

添加参数

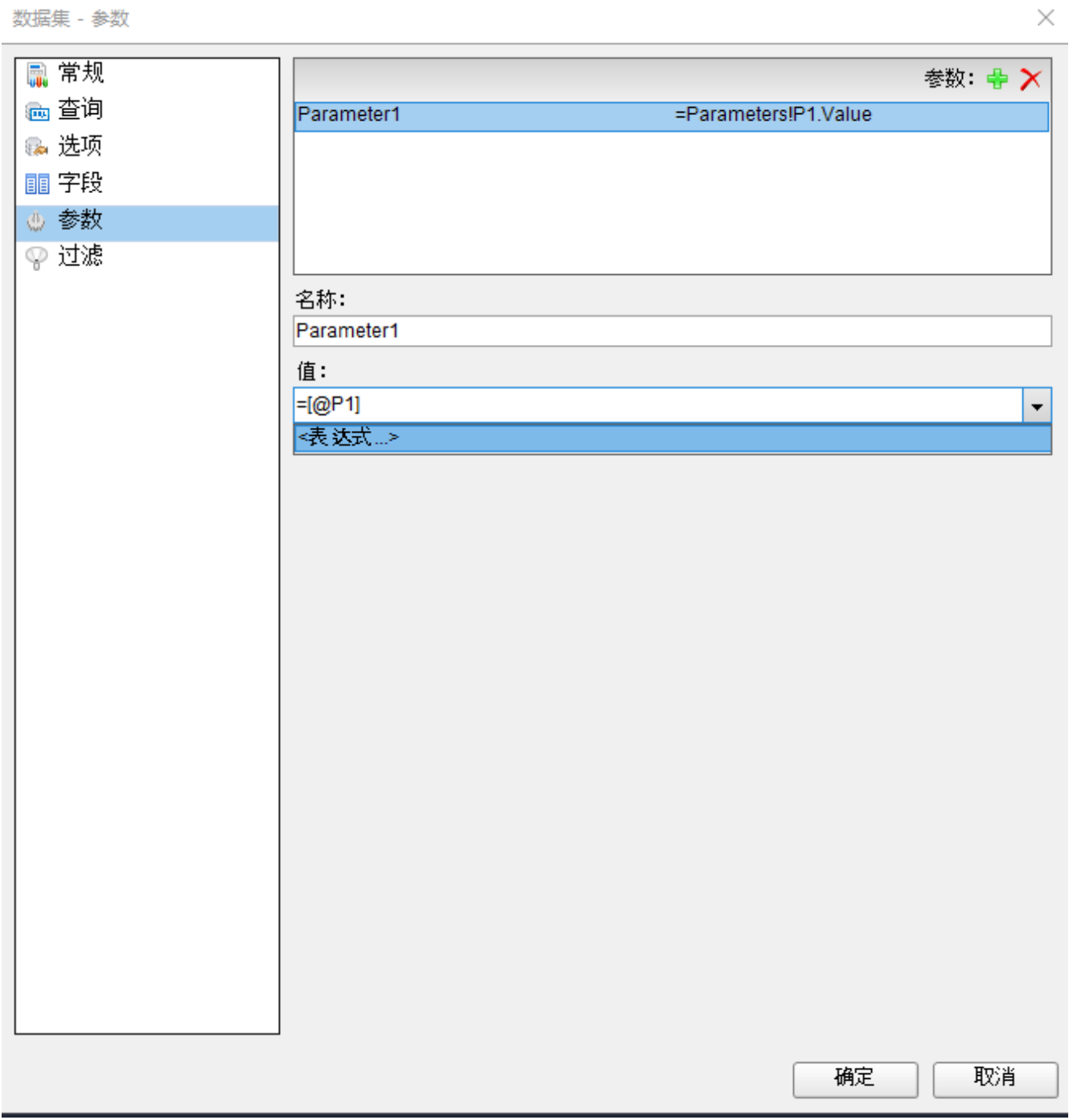

查询语句

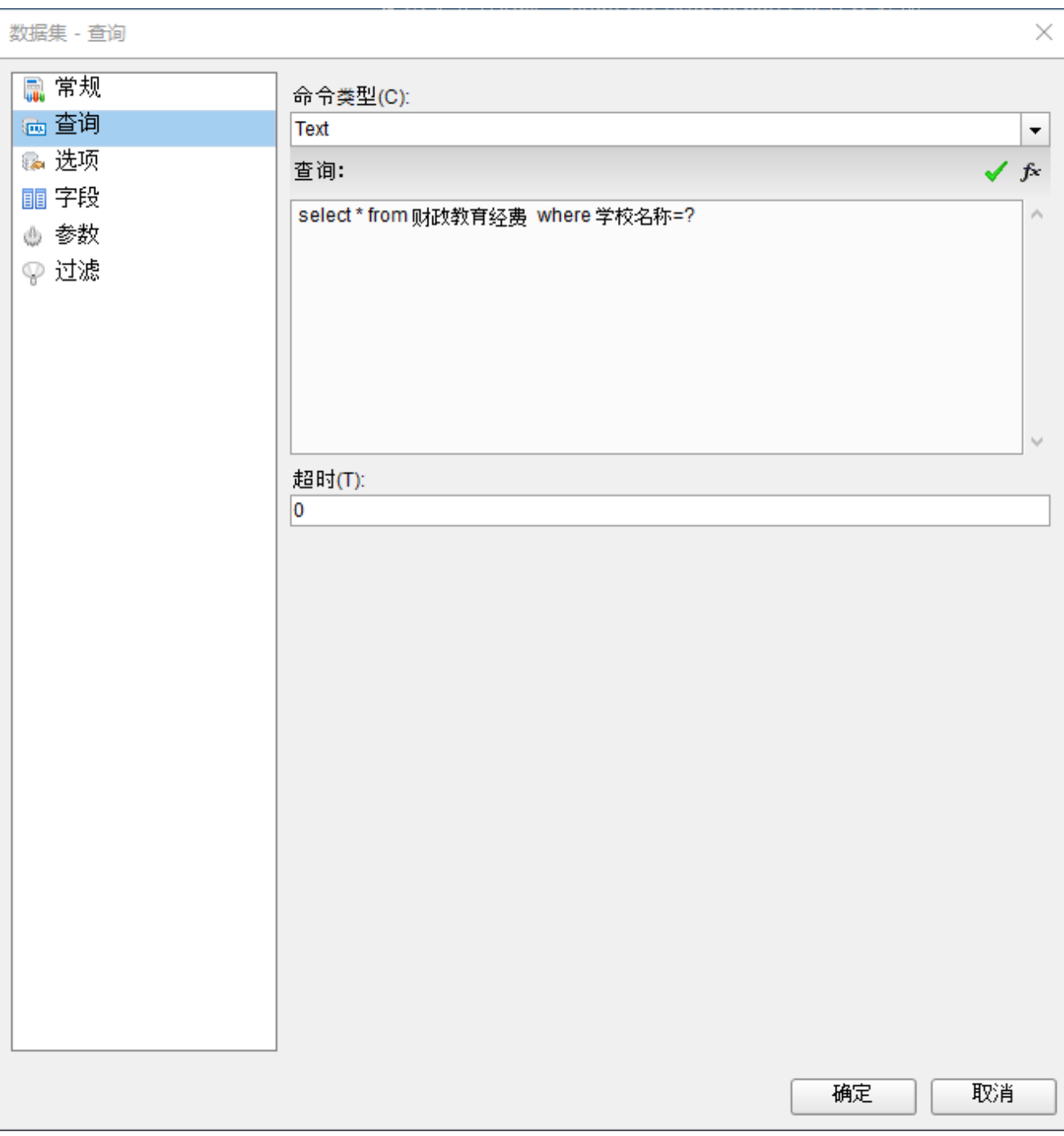

4、预览结果

## 复杂交叉表.rdk\* - GrapeCity ActiveReports 报表设计器

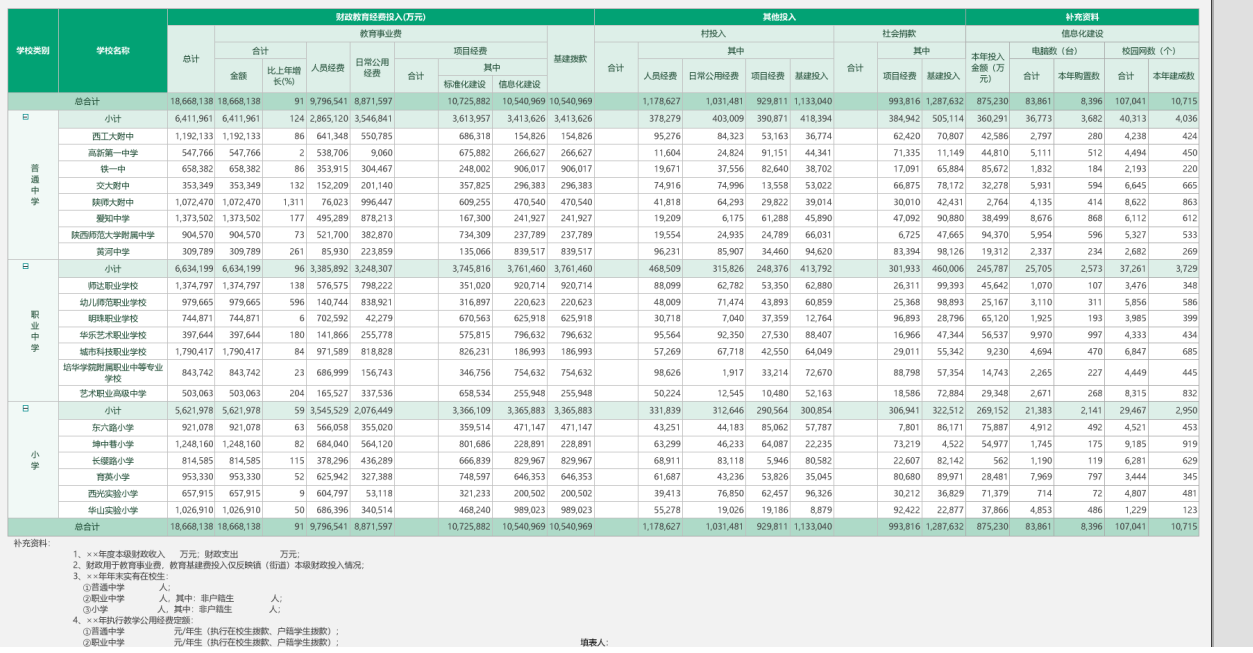

 $\overline{z} = \overline{z}$   $\overline{z}$  $\begin{array}{c|c}\n- & 90\% & + \\
\hline\n & & \\
\hline\n & & \\
\hline\n & & \\
\hline\n & & \\
\hline\n & & \\
\hline\n & & \\
\hline\n & & \\
\hline\n & & \\
\hline\n & & \\
\hline\n\end{array}$